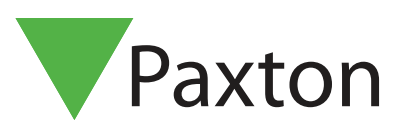

# APN-1175-NL

# Paxton Connect - Toegangscontrole vanaf uw smartphone

# Overzicht

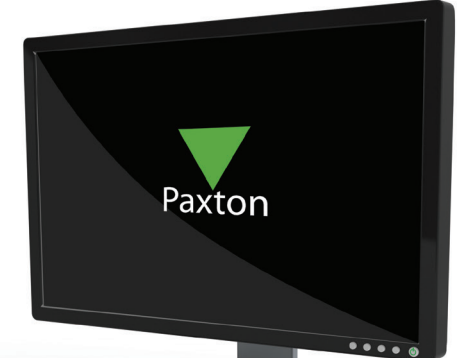

Met de Paxton Connect Admin app heeft u vanaf uw smartphone of tablet toegang tot de belangrijkste functies van uw toegangscontrolesysteem, waar ter wereld u ook bent.

# Systeemvereisten

Om de app te gebruiken, moet de systeembeheerder zich eerst registreren voor Net2Online in de Net2 software en u alle benodigde beheerdersrechten verstrekken.

Zie ook: AN1174-NL Toegang op afstand voor Net2 < paxton.info/3468 >

# Download de app

De app is beschikbaar voor iOS en Android. Klik op een van de onderstaande links of zoek naar 'Paxton Connect Admin' in uw app store om de app op uw apparaat te downloaden.

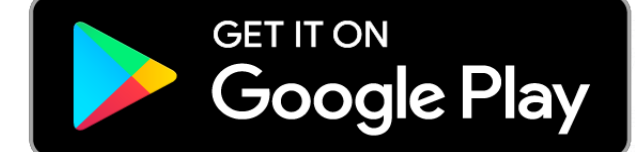

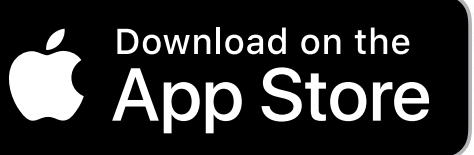

Na de installatie gebruikt u uw locatienaam, samen met uw gebruikersnaam en wachtwoord om in te loggen.

Neem contact op met uw systeembeheerder voor de Net2Online link.

# Veel gestelde vragen

#### Hoe wijzig ik mijn wachtwoord?

Uw wachtwoord kan niet worden gewijzigd via de Paxton Connect Admin app. Om uw wachtwoord te wijzigen, gebruikt u de Net2 software of neemt u contact op met uw systeembeheerder.

#### Wat is miin locatienaam?

De locatienaam wordt door de systeembeheerder aangemaakt wanneer deze Net2 Online registreert. Neem contact op met uw systeembeheerder om te achterhalen wat de locatienaam is. <sup>1</sup>

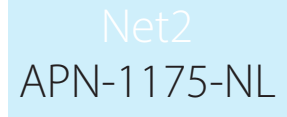

#### Wat is mijn gebruikersnaam?

Uw gebruikersnaam is uw voornaam en achternaam zonder toevoegsel zoals weergegeven bij uw Net2 gebruiker gegevens.

#### Foutmelding - Rechten niet geldig

Om de Paxton Connect Admin app te gebruiken, heeft u beheerder rechten nodig om de Net2 software te gebruiken. Neem contact op met uw systeembeheerder als u deze rechten niet heeft.

#### Foutmelding - Locatie niet beschikbaar

Als u geen verbinding kunt maken met een locatie kan dit een aantal dingen betekenen:

- De locatie heeft geen toegang op afstand ingesteld. Neem contact op met uw systeembeheerder.
- De software is momenteel niet verbonden met internet. Neem contact op met uw systeembeheerder.
- Uw smartphone of tablet is niet verbonden met internet. Maak verbinding met een WiFi- of mobielnetwerk en probeer het opnieuw.

#### Welke apparaten worden ondersteund?

De Paxton Connect Admin app is beschikbaar voor IOS en Android en smartphones en tablets.

De app is compatibel met Android 7.0 of hoger en iOS 14 of hoger.

Net2Online is compatibel met de volgende browsers:

- Safari
- Firefox
- Edge
- Chrome

Net2Online kan hierdoor gebruikt worden op een Mac via de webbrowser. Let op dat de Net2 software niet op een Mac geïnstalleerd kan worden

#### Hoe schakel ik Biometrisch inloggen in?

Met de Paxton Connect app is het mogelijk om de biometrische verificatie van je smartphone te gebruiken om in te loggen op de Paxton Connect app.

Om dit te kunnen gebruiken gaat u naar de instellingen van de Paxton Connect app en schakelt u biometrisch inloggen in.